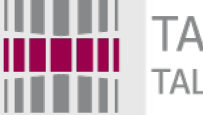

TALLINNA TEHNIKAÜLIKOOL TALLINN UNIVERSITY OF TECHNOLOGY

# Programmeerimise süvendatud algkursus ITI0140

### 2015

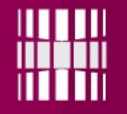

### Teema

- Pilditöötlus (ingl *image processing* (meie kontekstis pildi genereerimine andmetest)
	- Pillow
	- ImageMagick (PythonMagick)

## Pillow installeerimine kasutades *pip* skripti

*Pip*-iga saab installida kõiki pakke, mis on PyPIs (~70k pakki) (https://pypi.python.org/pypi)

Pip installeerimine:

**https://pip.pypa.io/en/latest/installing.html**  (sisuliselt on vaja allalaadida *get-pip.py* fail ja panna see pythoniga käima)

Paki installeerimine kasutades *pip*-i:

>> **pip install** *package*

Pillow jaoks:

>> **pip install pillow**

Kui pakk on juba eelnevalt installeeritud, siis: >> **pip install pillow --upgrade**

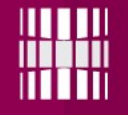

### Installeerimine ilma *pip*-ita

### **Pillow**

https://pypi.python.org/pypi/Pillow/3.0.0 *(nt Pillow-3.0.0.win32-py3.4.exe)*

### **Pillow docs**

http://pillow.readthedocs.org/en/latest/

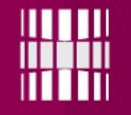

### ImageMagick

**ImageMagick** on eraldiseisev pilditöötlusprogramm, millele on tehtud Pythonis liides nimega PythonMagick

#### **ImageMagick**

http://www.imagemagick.org/script/binaryreleases.php#windows

#### **PythonMagick**

http://www.lfd.uci.edu/~gohlke/pythonlibs/#pythonmagick

#### **Docs**

http://www.imagemagick.org/api/magick++-classes.php

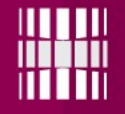

## Veel alternatiive...

**PGMagick** (Yet Another Python wrapper for GraphicsMagick)

>>> **pip install pgmagick**

Või installeriga kui ei toimi:

**http://www.lfd.uci.edu/~gohlke/pythonlibs/#pgmagick** 

GraphicsMagick on väidatavalt efektiivsem ja väiksema jalajäljega kui ImageMagick.

**Wand** (ImageMagick baasil) >>> **pip install Wand**

http://docs.wand-py.org/en/0.4.1/

### Pillow näide

from PIL import Image, ImageDraw

```
img = Image.open("romibo.jpg", "r")
print(img.format, img.size, img.mode)
```

```
box = (50, 70, 220, 250)
region = img.crop(box)
```

```
region.putpixel((10, 10), (255, 0, 0))
region.putpixel((11, 11), (0, 255, 0))
region.putpixel((12, 12), (0, 255, 255))
```

```
draw = ImageDraw.Draw(region)
```

```
draw.ellipse([(10, 10), (150, 160)], fill=None, 
outline=(0, 0, 0)
```

```
region.save("mod.png")
```
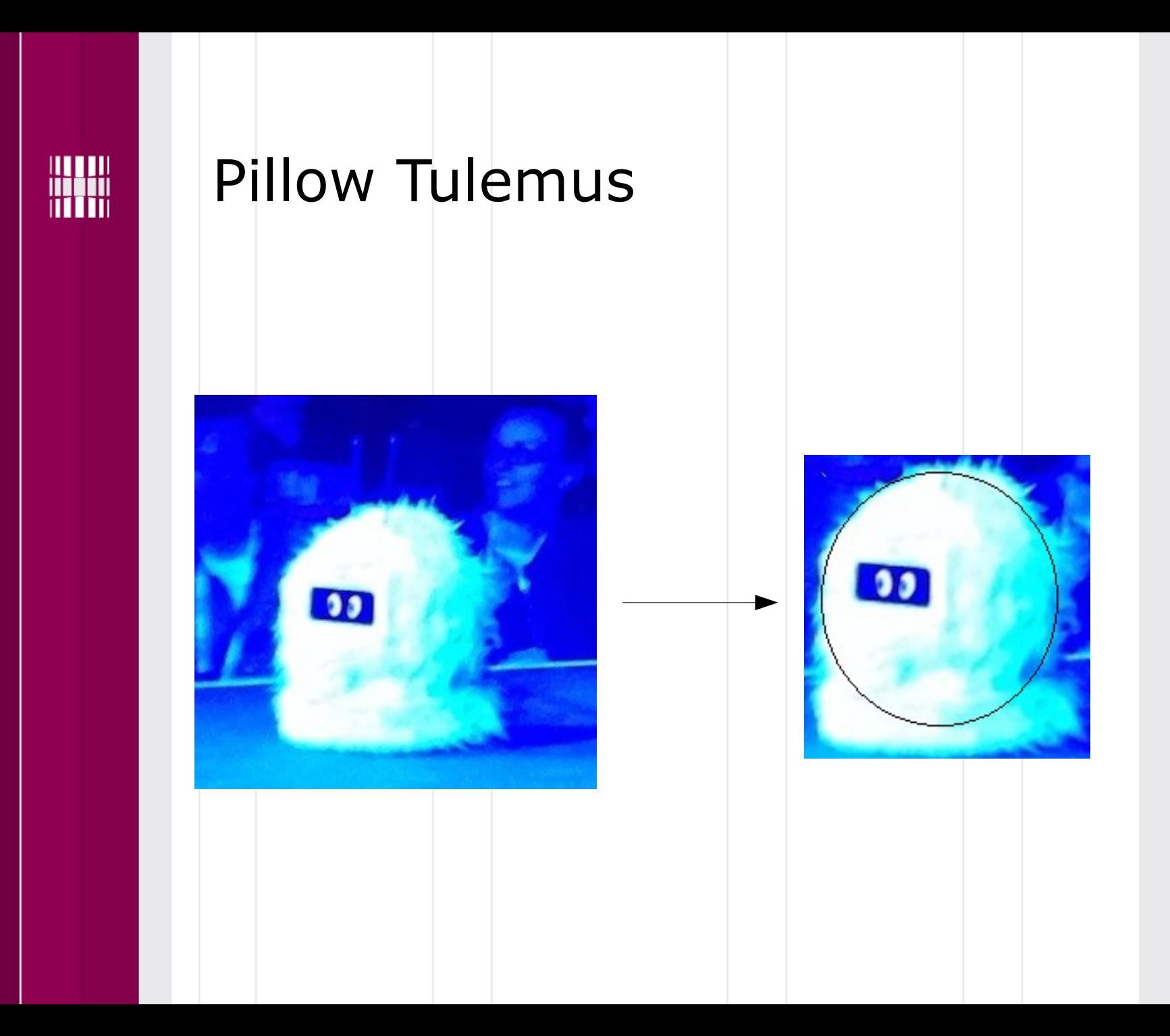

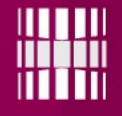

## PythonMagick näide

from PythonMagick import Image, Color, DrawableRectangle

img2 = Image(*"100x100"*, *"black"*)

 $fill = DrawableReducingle(60, 40, 80, 60)$ img2.strokeColor(Color(*"green"*)) img2.fillColor(Color(*"green"*)) img2.draw(fill)

```
img2.write('test3.png')
```
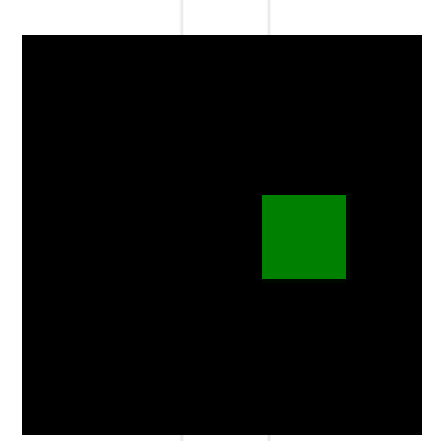

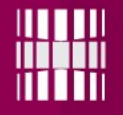

## Soojuskaart (ingl *heat map*)

http://en.wikipedia.org/wiki/Heat\_map

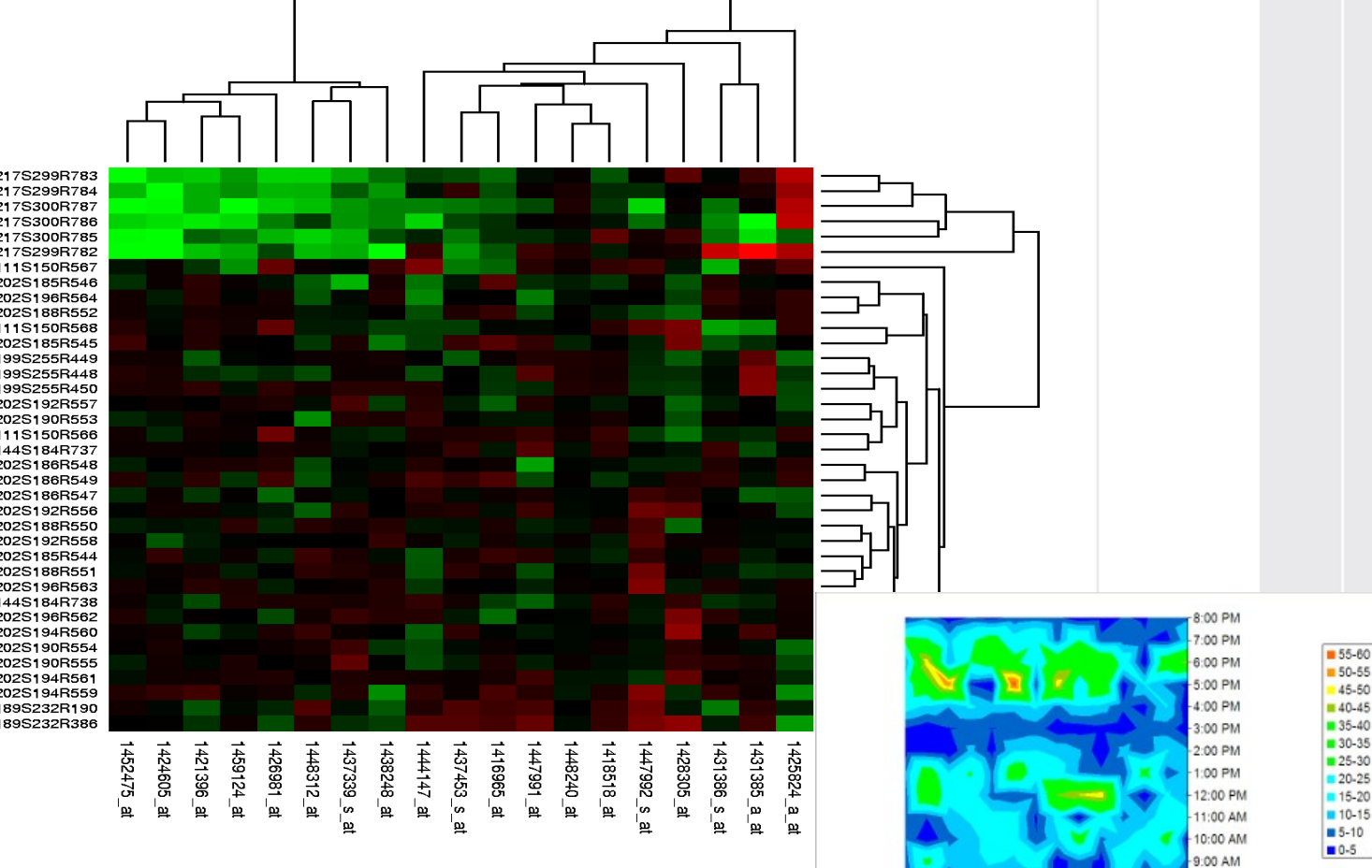

8:00 AM

S Š Š Š Š Š E E P Š Š Š Š Š Š Š E E P

E217S299R783 E217S299R784 E217S300R787 E217S300R786 E217S300R785 E217S299R782 E111S150R567 E202S185R546 F202S196R564 E202S188R552 E111S150R568 E202S185R545 E199S255R449 E199S255R448 E199S255R450 E202S192R557 E202S190R553 E111S150R566 E144S184R737 E202S186R548 E202S186R549 E202S186R547 E202S192R556 E202S188R550 E202S192R558 E202S185R544 E202S188R551 E202S196R563 E144S184R738 E202S196R562 E202S194R560 E202S190R554 E202S190R555 E202S194R561 E202S194R559 E189S232R190 E189S232R386

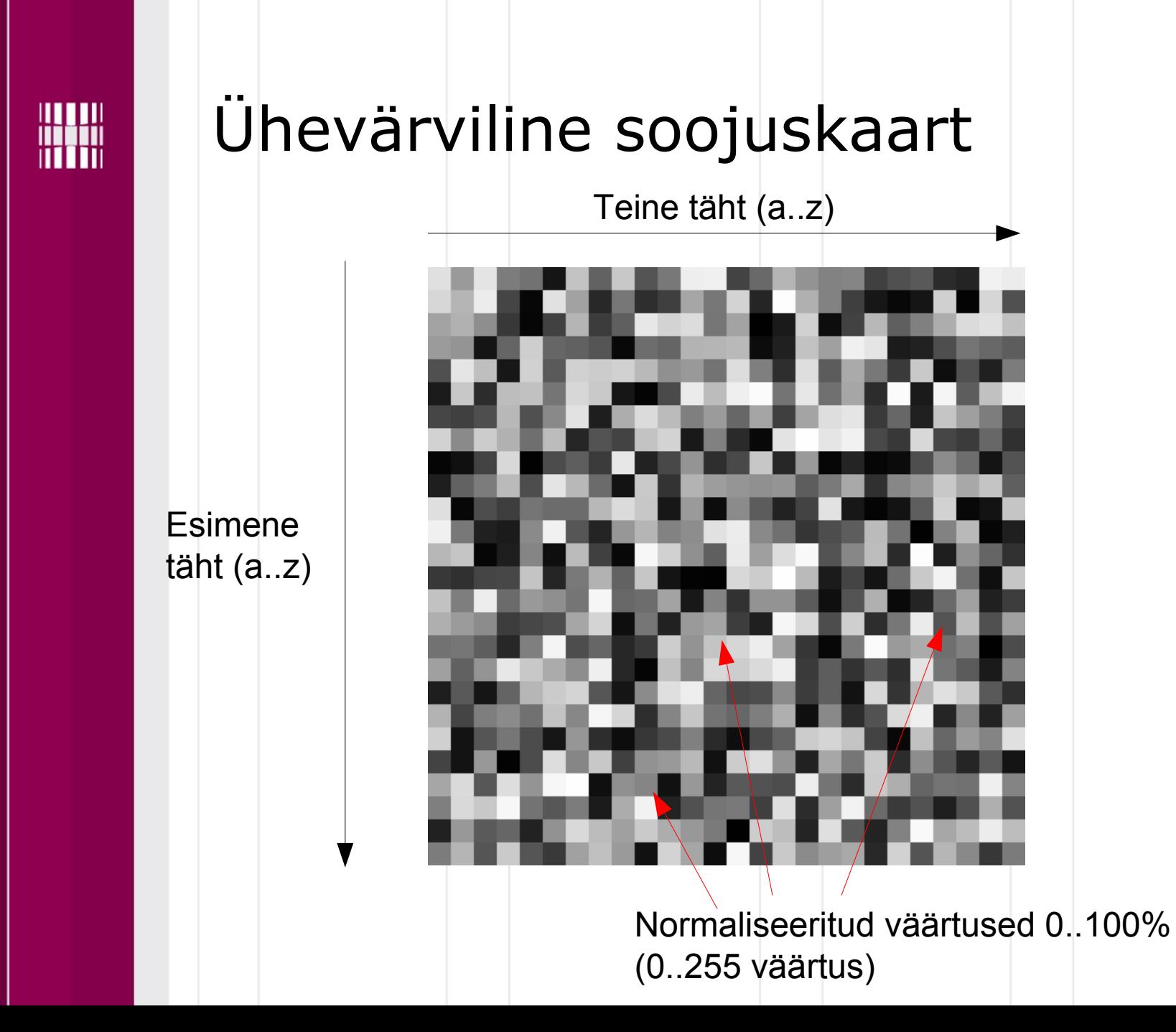

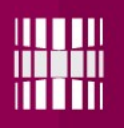

# Ülesanne

#### **Ülesanne on nähtaval**

- **https://ained.ttu.ee**
- **https://courses.cs.ttu.ee/pages/ITI0140**